## **Раздел 2: «Получение информации о зарегистрированном заявлении»**

Щелчком по кнопке «**Получение информации о зарегистрированном заявлении**» откроется окно:

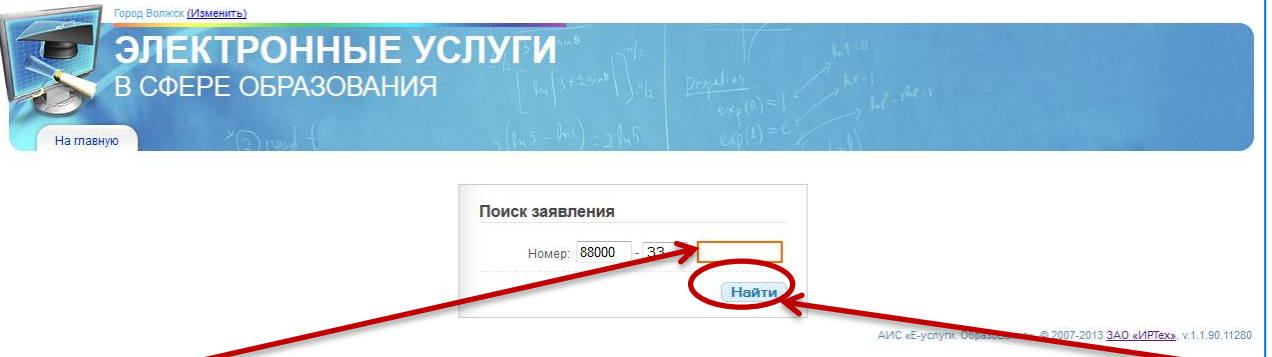

Введите номер, выданный Вам при регистрации в пустое поле, щёлкните по кнопке «**Найти**». В результате откроется окно с информацией о состоянии Вашего заявления, номера очереди по городу и по каждому садику.

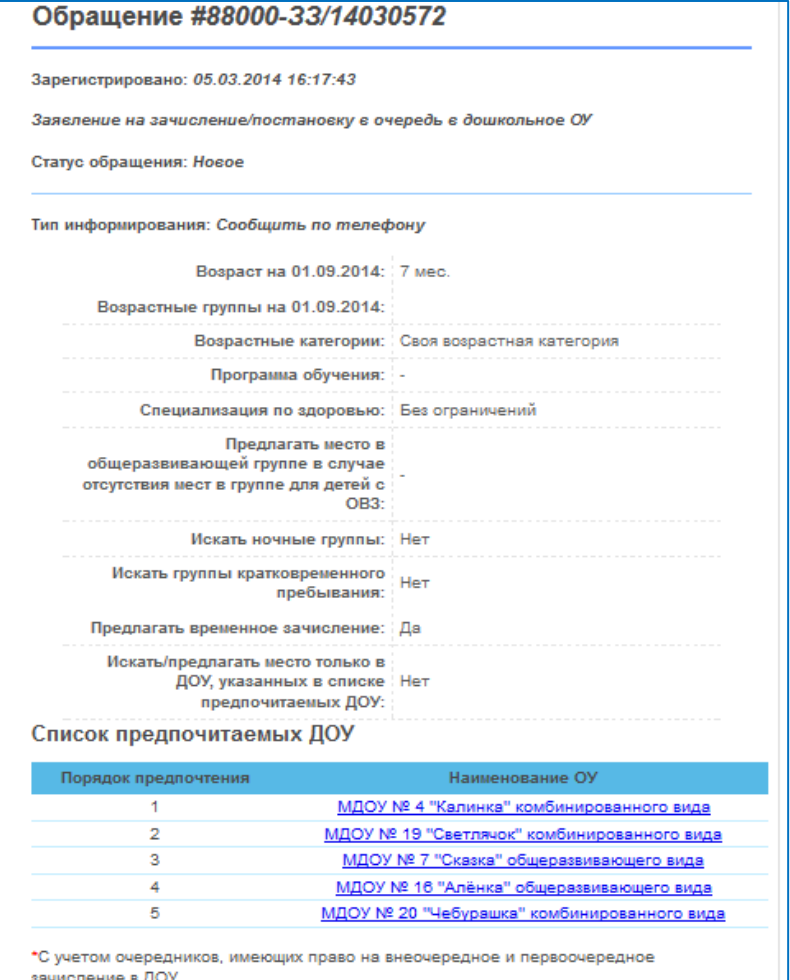

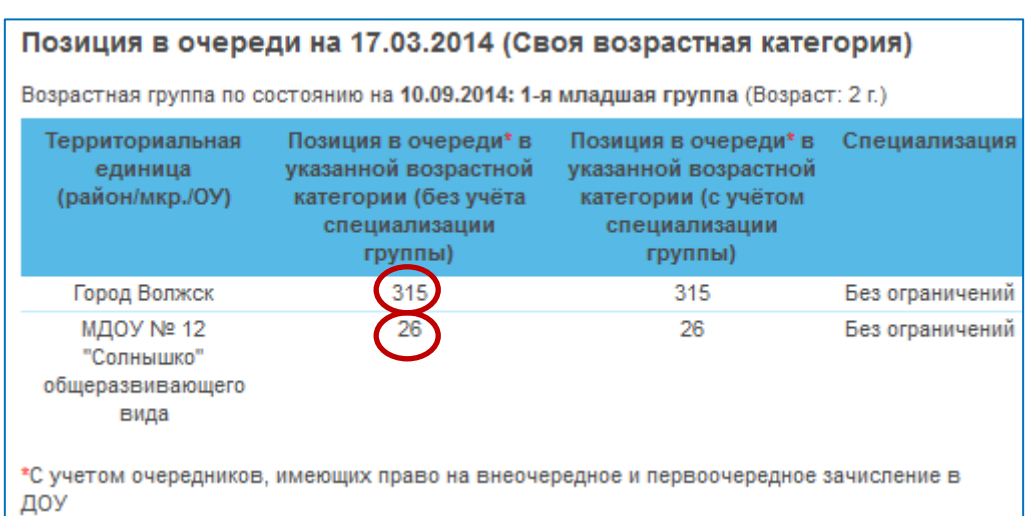